[patch](http://lesporteslogiques.net/wiki/tag/patch?do=showtag&tag=patch), [vcv-rack,](http://lesporteslogiques.net/wiki/tag/vcv-rack?do=showtag&tag=vcv-rack) [audio](http://lesporteslogiques.net/wiki/tag/audio?do=showtag&tag=audio), [em](http://lesporteslogiques.net/wiki/tag/em?do=showtag&tag=em)

# **VCV vrac**

Petit truc utile pour convertir en mp3 192 kbps / 44.1 kHz / stereo :

ffmpeg -i son.wav -vn -ar 44100 -ac 2 -ab 192k -f mp3 son.mp3

# **20200120\_patch\_3**

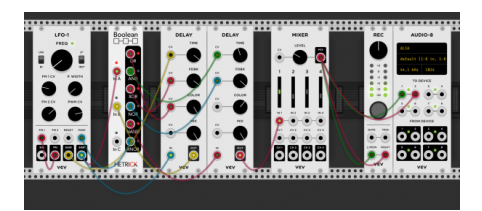

20200120\_patch\_3.vcv

( utilise le module boolean de Michael Hetrick : <https://github.com/mhetrick/hetrickcv> )

Tambouille plus ou moins générative mais on peut aussi trouver un certain plaisir à tourner ces boutons : fréquence du LFO, P. Width, PWM CV, durée des delays

# **20200120\_patch\_3v2**

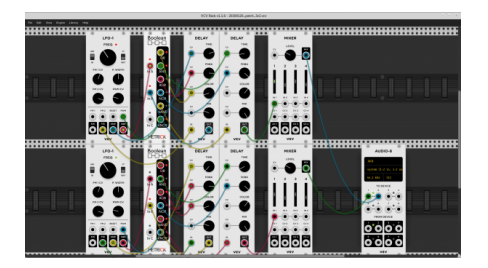

20200120\_patch\_3v2.vcv

Une v2 pour ce patch à base de portes logiques. Ce patch est stéréo et fait des petites bulles…!

### **petizoizo**

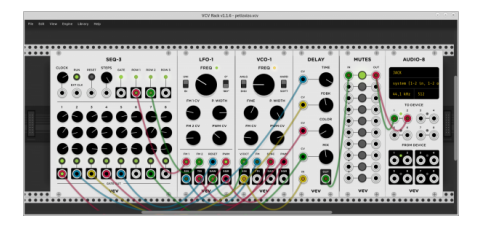

Ici, le numérique rejoint la mère nature…!!!

petizoizo.vcv

Blague à part, à la suite de quelques triturations, nous avons un patch qui fait penser à des oiseaux.

Ce patch n'utilise que des modules de base de chez Fundamental: SEQ-3, LFO-1, VCO-1, DELAY, MUTES (oui, bon, des fois il est agréable de couper le son sans arrêter tout VCV), AUDIO-8.

#### **guerre**

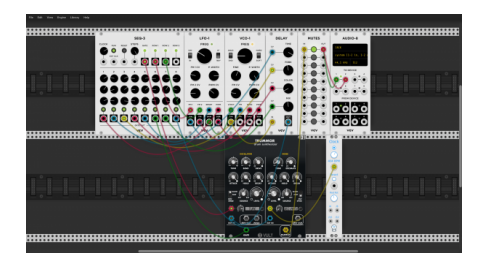

guerre.vcv

Un patch stressant…

On utilise les mêmes modules que petizoizo avec en plus:

- Vult Trummor Drum Synthesizer, qui est gratuit
- Simple Clock de chez JW Modules, gratuit lui aussi

### **20200128\_patch\_1**

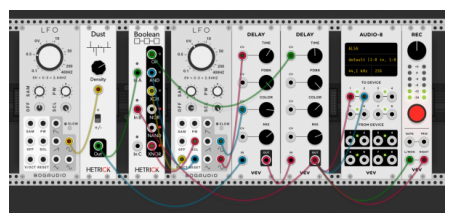

[20200128\\_patch\\_1.mp3](http://lesporteslogiques.net/wiki/lib/exe/fetch.php?cache=&tok=bdc406&media=http%3A%2F%2Femoc.org%2Faudio%2F2020%2F20200128_patch_1.mp3)

20200128\_patch\_1.vcv

(Le LFO vient de Bogaudio :<https://github.com/bogaudio/BogaudioModules> et les modules dust et boolean de Michael Hetrick : [https://github.com/mhetrick/hetrickcv\)](https://github.com/mhetrick/hetrickcv)

Ambiance #gluante

# **20200129\_patch\_1**

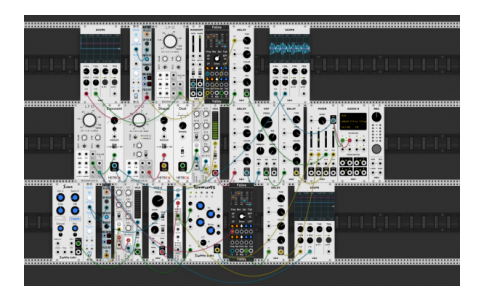

[20200129\\_patch\\_1.mp3](http://lesporteslogiques.net/wiki/lib/exe/fetch.php?cache=&tok=2b574a&media=http%3A%2F%2Femoc.org%2Faudio%2F2020%2F20200129_patch_1.mp3)

[20200129\\_patch\\_1.vcv](http://lesporteslogiques.net/wiki/_media/choses/vcvrack/20200129_patch_1.vcv) Avec des modules de [ValleyAudio,](https://github.com/ValleyAudio/ValleyRackFree) [Nysthi,](https://github.com/nysthi/nysthi) [Squinky Labs](https://github.com/squinkylabs/SquinkyVCV/blob/master/docs/booty-shifter.md), [JW,](https://github.com/jeremywen/JW-Modules) [BogAudio,](https://github.com/bogaudio/BogaudioModules) [Michael Hetrick](https://github.com/mhetrick/hetrickcv) Space opera

Que modifier pour commencer ? Le VCO et les oscillateurs du module Saws

# **20200131\_patch\_1**

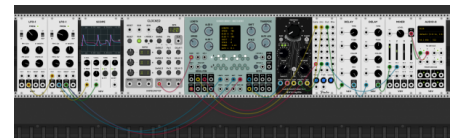

[20200131\\_patch\\_1.mp3](http://lesporteslogiques.net/wiki/lib/exe/fetch.php?cache=&tok=4a4f5f&media=http%3A%2F%2Femoc.org%2Faudio%2F2020%2F20200131_patch_1.mp3)

[20200131\\_patch\\_1.vcv](http://lesporteslogiques.net/wiki/_media/choses/vcvrack/20200131_patch_1.vcv) Avec le module Clocked de la série [Impromptu](https://github.com/MarcBoule/ImpromptuModular) de Marc Boulé, le générateur de séquences [Orca's](https://github.com/scanner-darkly/vcv-collection-one/wiki/Orca) [Heart](https://github.com/scanner-darkly/vcv-collection-one/wiki/Orca) et l'[oscillateur à table d'ondes d'erica synths](https://www.ericasynths.lv/news/black-wavetable-vco-black-octasource-vcv-rack/)

# **20200201\_patch\_1**

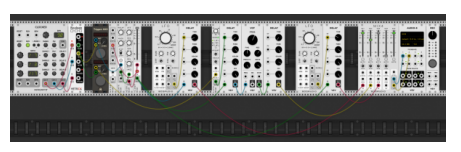

[20200201\\_patch\\_1.mp3](http://lesporteslogiques.net/wiki/lib/exe/fetch.php?cache=&tok=e6fa8d&media=http%3A%2F%2Femoc.org%2Faudio%2F2020%2F20200201_patch_1.mp3)

[20200201\\_patch\\_1.vcv](http://lesporteslogiques.net/wiki/_media/choses/vcvrack/20200201_patch_1.vcv) Cordes alien, et en stéréo cette fois! Avec des modules de [AS](https://github.com/AScustomWorks/AS), [Impromptu](https://github.com/MarcBoule/ImpromptuModular) et [BogAudio,](https://github.com/bogaudio/BogaudioModules) [Hetrick](https://github.com/mhetrick/hetrickcv)

# **20200202\_patch\_1 + 20200202\_patch\_2**

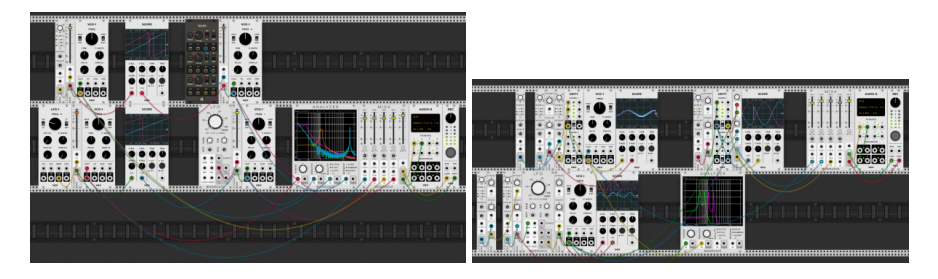

[20200202\\_patch\\_1.vcv](http://lesporteslogiques.net/wiki/_media/choses/vcvrack/20200202_patch_1.vcv) et [20200202\\_patch\\_2.vcv](http://lesporteslogiques.net/wiki/_media/choses/vcvrack/20200202_patch_2.vcv) Petits essais pour comprendre comment moduler précisèment les signaux CV en utilisant des controles de gain, d'atténuation, d'offset. Les oscilloscopes permettent de voir le signal qui sort des LFO. … (modules : [AS](https://github.com/AScustomWorks/AS), [BogAudio](https://github.com/bogaudio/BogaudioModules))

# **20200202\_patch\_3**

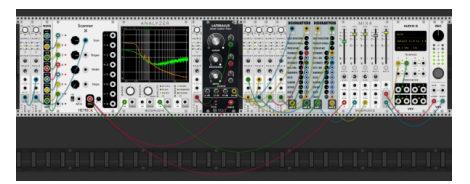

[20200202\\_patch\\_3.mp3](http://lesporteslogiques.net/wiki/lib/exe/fetch.php?cache=&tok=09a3a3&media=http%3A%2F%2Femoc.org%2Faudio%2F2020%2F20200202_patch_3.mp3)

20200202 patch 3.vcv Bal sur le vaisseau fantôme. Avec des modules : [AS,](https://github.com/AScustomWorks/AS) [BogAudio,](https://github.com/bogaudio/BogaudioModules) [Hetrick,](https://github.com/mhetrick/hetrickcv) [Vult](https://modlfo.github.io/VultModules/), [Nysthi\)](https://github.com/nysthi/nysthi)

# **Troglomatique Mechagnon**

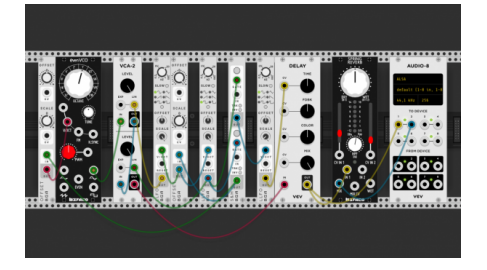

[troglomatique.ogg](http://lesporteslogiques.net/wiki/_media/choses/vcvrack/troglomatique.ogg?cache=)

#### [troglomatique\\_mechagnon.vcv](http://lesporteslogiques.net/wiki/_media/choses/vcvrack/troglomatique_mechagnon.vcv)

J'étais parti pour faire une nappe sonore à base de sinusoïdales mais je me suis finalement laissé guider par l'inspiration de vos patches ;) Gwel

Avec des modules : [BogAudio,](https://github.com/bogaudio/BogaudioModules) [Befaco](https://github.com/VCVRack/Befaco)

# **20200316\_vcv\_pd**

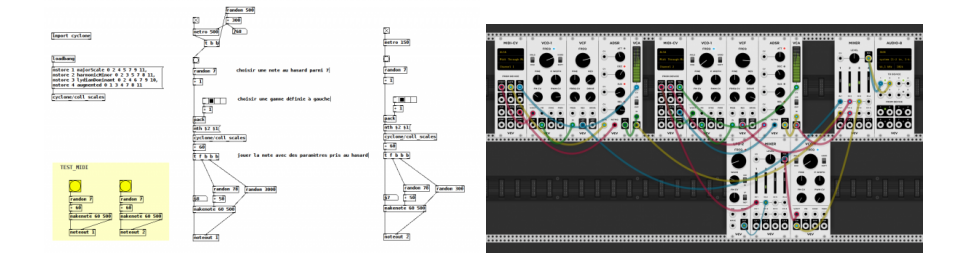

#### pd\_multi\_vcv.vcv vcv\_pd.pd

Double essai! Communication en MIDI de pure data vers VCV Rack et polyphonie dans VCV Rack.

# debian 9.5 @ Kirin cd /home/emoc/vcv-rack-1.1.5 // se placer dans le bon répertoire<br>Cd /home/emoc/vcv-rack-1.1.5 // démarrer VCV Rack<br>// démarrer VCV Rack & puredata -alsamidi -midiindev 1 -midioutdev 1  $\&$ 

...<br>// démarrer VCV Rack<br>// démarrer pure data en MIDI aconnect 128:1 131:0 // connecter la sortie MIDI de pure data avec l'entrée MIDI de VCV Rack aseqdump -p 128:1 // afficher les données MIDI envoyées par pure data (optionnel!)

On peut transformer un patch monophonique en patch polyphonique par un clic droit sur le module MIDI-CV et choisir le nombre de canaux polyphoniques souhaités, INDEPENDAMMENT des canaux MIDI, on peut donc avoir un seul canal MIDI qui envoie des note on/note off à un synthé qui répond de manière polyphonique sur X canaux.

Les cables polyphoniques sont différents visuellement, ils sont plus épais et les leds aux points de connexion sont bleues. Pas réussi à enregistrer le son avec le module REC car l'enregistrement n'a pas pris en compte la polyphonie.

### **Fanfaronnade générative**

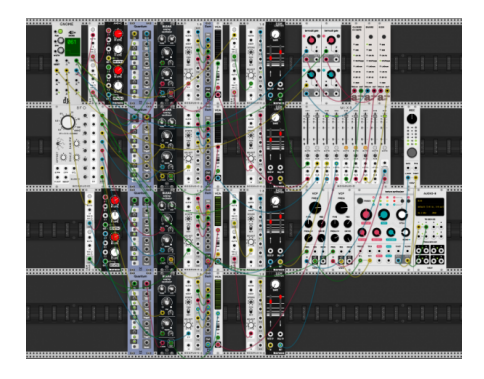

#### [fanfaronnade\\_generative.ogg](http://lesporteslogiques.net/wiki/_media/choses/vcvrack/fanfaronnade_generative.ogg?cache=)

#### [20200403\\_fanfaronnade\\_generative.vcv](http://lesporteslogiques.net/wiki/_media/choses/vcvrack/20200403_fanfaronnade_generative.vcv)

Un essai de séquence générative continue à quatre voix + une rythmique (mon ordi commençait sérieusement à gémir). J'essaierai bien de trouver d'autres méthodes de ce genre… Gwel

Avec des modules : plein…

### **20200427**

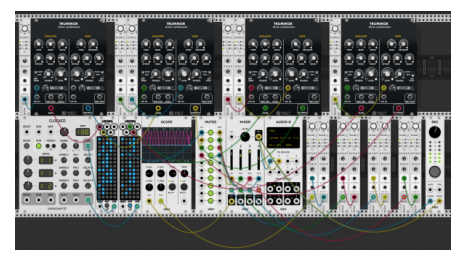

[20200427\\_patch\\_1.mp3](http://lesporteslogiques.net/wiki/lib/exe/fetch.php?cache=&tok=d2257d&media=http%3A%2F%2Femoc.org%2Faudio%2F2020%2F20200427_patch_1.mp3)

[20200427\\_patch\\_1.vcv](http://lesporteslogiques.net/wiki/_media/choses/vcvrack/20200427_patch_1.vcv)

Percussions modulées. Spaghetti : 1 Sobriété : 0. Avec des modules : [cf,](https://github.com/cfoulc/cf) [BogAudio](https://github.com/bogaudio/BogaudioModules), [Vult,](https://modlfo.github.io/VultModules/) [Impromptu](https://github.com/MarcBoule/ImpromptuModular)

### **20200504 Rack -> Neutron**

Utiliser VCV Rack pour envoyer des séquences de notes MIDI à un synthé hardware.

Pour tester, le patch le plus simple consiste à relier un module MIDI-CV (entrée au clavier) à un module CV-MIDI (choisir l'interface midi reliée) en ALSA.

Un autre exemple avec un séquenceur dont l'horloge est modulée par un LFO, une sortie CV du séquenceur est utilisée pour définir les hauteurs de note après quelques petites opérations (augmentation de l'amplitude, quantification des notes)

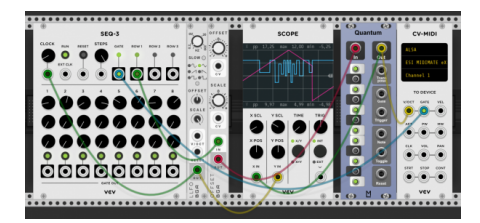

[20200504\\_patch\\_1.vcv](http://lesporteslogiques.net/wiki/_media/choses/vcvrack/20200504_patch_1.vcv)

Module [Quantum de Martin Lueders](https://github.com/martin-lueders/ML_modules/wiki/Quantizers)

Article extrait de : <http://lesporteslogiques.net/wiki/> - **WIKI Les Portes Logiques** Adresse : **[http://lesporteslogiques.net/wiki/choses/vcvrack\\_vrac?rev=1588632407](http://lesporteslogiques.net/wiki/choses/vcvrack_vrac?rev=1588632407)** Article mis à jour: **2020/05/05 00:46**